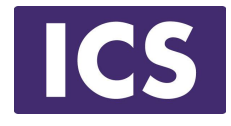

## **QML Programming Fundamentals and Beyond**

## Introduction to QML

*Material based on Qt 5.12* Copyright 2020, Integrated Computers Solutions, Inc. (ICS) This work may not be reproduced in whole or in part without the express written consent of ICS.

© Integrated Computer Solutions Inc. www.ics.com

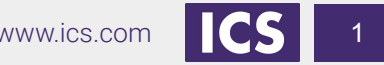

#### **Course Outline**

Session 1: April 28, Introduction to QML

- About QML
- Properties
- Basic Types

Session 2: May 1, QML Item Placement

- How to correctly size and place items
- When to use Anchors, Layouts and Positioners

Session 3: May 5, Touch Interaction

- QML Signals
- **Touch Events**
- Single and Multi-Touch
- **•** Swipe and Pinch Gestures

Session 4: May 8, States & Transitions

- Creating and defining states
- Using Transitions

Session 5: May 15, Custom Items & Components

- Creating your own Components
- Creating a Module

Session 6: May 19, Model / View

- Model / View
- **OML Models**
- **QML Views**

Session 7: May 22, C++ Integration

- Why expose C++ to QML
- Exposing C++ Objects
- Exposing C++ Classes

#### **About ICS**

#### *ICS Designs User Experiences and Develops Software for Connected Devices*

- Largest source of independent Qt expertise in North America since 2002
- Headquartered in Waltham, MA with offices in California, Canada, Europe
- Includes Boston UX, ICS' UX design division
- Embedded, touchscreen, mobile and desktop applications
- Exclusive Open Enrollment Training Partner in North America

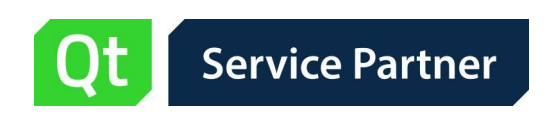

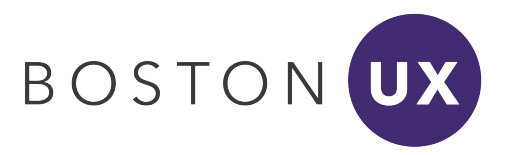

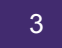

#### **UX/UI Design and Development for Connected Devices Across Many Industries**

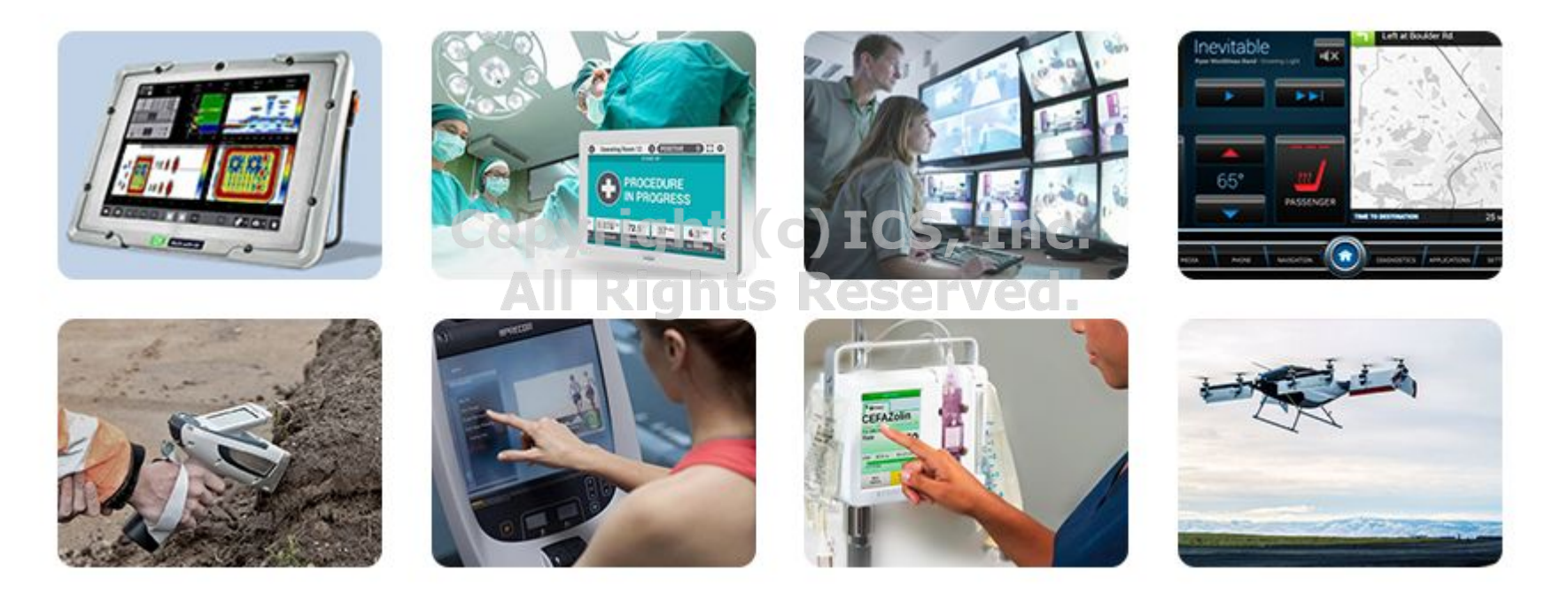

# **POLL QUESTIONS**<br>All Rights Reserved.

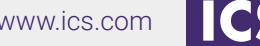

#### **Agenda**

- What is Qt Quick?
- What is QML and how it is structured:
	- QML Properties
	- QML Property Binding (c) ICS, Inc.
	- QML Types All Rights Reserved.
- Demo: Simple QML Project
- Questions ?

#### **What is Qt Quick?**

A set of technologies including:

- Declarative markup language: QML
- Scripting Language: JavaScript
- Language runtime integrated with Qt
- C++ API for integration with Qt applications
- QtCreator IDE support for the QML language
	- Qt Quick Designer
	- Debugger
	- **OML Profiler**

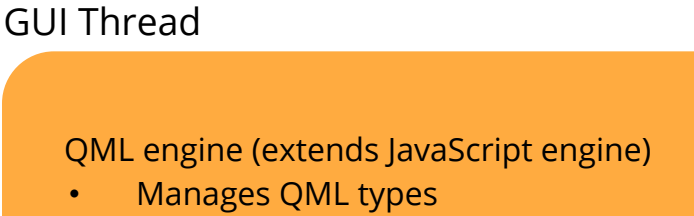

- Manages QML objects
- Manages property bindings

Renderer Thread

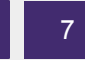

### **Philosophy of Qt Quick**

- Intuitive User Interfaces
- Design-Oriented
- Rapid Prototyping and Production<br>Copyright (c) ICS, Inc.
- Easy Deployment Rights Reserved.
- Designers and developers work on the same sources

## **Rapid Workflow with Qt Quick**

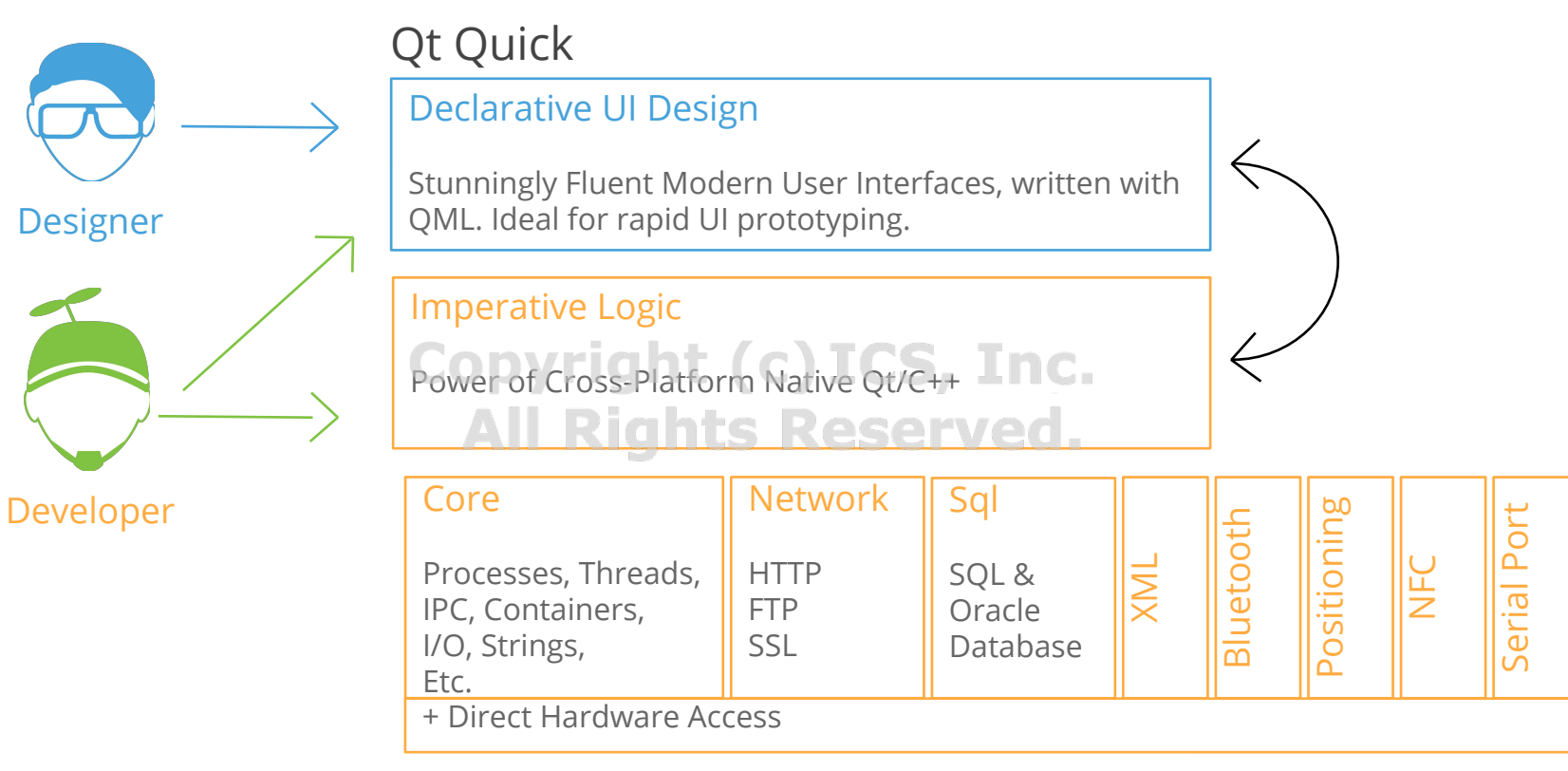

#### **What Is QML?**

Declarative language for User Interface building blocks

- Describes the user interface
	- What UI building blocks look like
	- How they behave right (c) ICS, Inc.
- UI specified as tree of QML objects with properties

Example file: MyRectangle.qml

```
import QtQuick 2.12 // Loads version 2.12 of the QtQuick module
Rectangle { 
     width: 400; height: 400 
     color: "lightblue"
}
```
#### **QML File Structure**

- Root Item type
- Identifier
- **Property declarations**
- **Signal declarations**
- JavaScript functions
- Object properties
- Child objects
- **States**
- **Transitions**

```
import ModuleName VersionNumber
//Import modules as needed.
Item { 
     id: exampleItem
     property var exampleProperty:42 
     signal exampleSignal(var variantArgument) 
     function example() { return 0; } 
     width: background.width
     height: background.height
     Rectangle {
         id: background
         … 
    } 
     states: [ State { … }, … ] 
     transitions: [ Transition { … }, … ]
}
```
#### **A Tree of QML Objects**

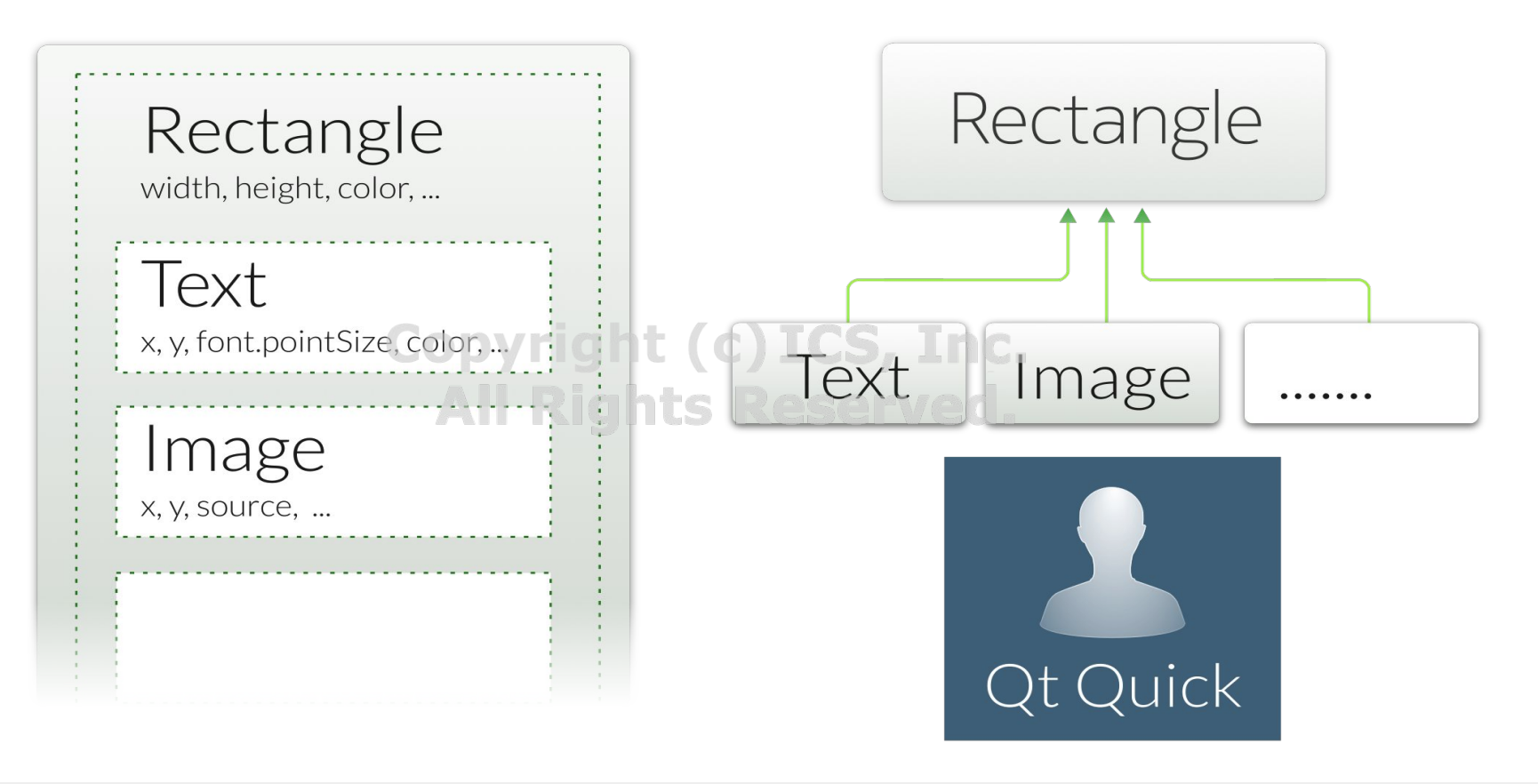

#### **QML Types**

- **QML types are structures in the** markup language
	- Represent visual and non-visual parts
- Non-visual QML types:
	- States, transitions, Models, paths, gradients, timers,...
- QML types contain properties
- Item is the base type of visual ICS, Inc. Extendable with custom types **All Rights Reserved. properties** 
	- Not visible itself
	- Has a position, dimensions, focus
	- Supports layering
	- Usually used to group visual types
	- Rectangle, Text, TextInput,...

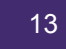

#### **Properties**

QML types are described by properties:

- Simple name-value definitions
	- width, height, color,…
	- With default values
	- Each has a well-defined type
	- Separated by semicolons or line breaks
- Used for
	- Identifying QML objects (id property)
	- Customizing their appearance
	- Changing their behavior

## **Property Types**

Property values can have different types:

- Numbers (int and real): 400 and 1.5
- Boolean values: true and false
- Strings: "Hello Ot"
- Constants: AlignLeft
- **Copyright (c) ICS, Inc.** ● Lists:[...]
	- One item lists do not need brackets served.
- Scripts:
	- Included directly in property definitions
- Other types:
	- colors, dates, rects, sizes, 3Dvectors,...
	- Usually created using constructors

#### **Property Examples**

• Standard properties can be given values:

```
Text { 
     text: "Hello world"
     height: 50 
}
```
#### **Copyright (c) ICS, Inc.**

Grouped properties keep related properties together: Use either below.

```
Text {
     font {
         family: "Helvetica"
         pointSize: 24
     }
}
```

```
Text {
```
**}**

 **font.family: "Helvetica" font.pointSize: 24** 

### **Property Examples**

● Attached properties are applied to QML objects without object creation:

```
TextInput { 
     text: "Hello world"
     KeyNavigation.tab: nextInput 
}
```
**KeyNavigation.tab** is not a standard property of **TextInput**. It is a property that is attached to objects

● Custom properties can be added to any object:

```
Rectangle {
     property real mass: 100.0
}
CircleButton {
     property alias bgColor: itemA.color
}
```
## **Binding**

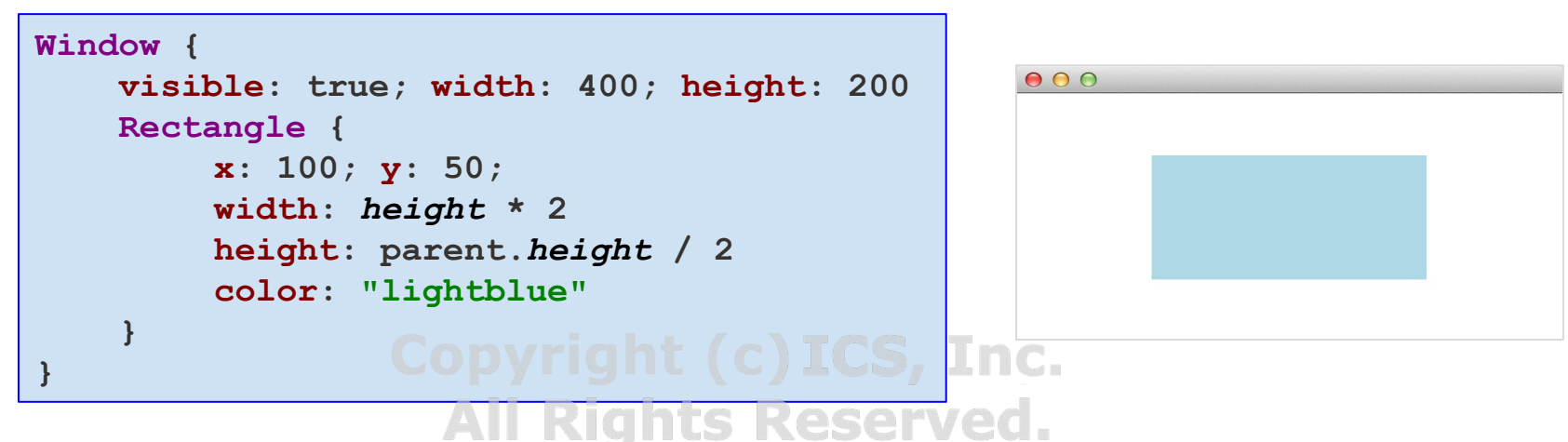

- Properties can contain JavaScript expressions
	- See above: **width** is twice the **height**
- Not just for initial assignments, expressions are re-evaluated when needed
- **Note!** The JavaScript assignment operator '=' is not a binding
	- Assignment: **width = height \* 2 // No re-evaluation**
	- Assignment to a binding: **width = Qt.binding(function() { return height \* 2; } )**

### **Identifying Objects**

```
● Text item has the id title
Text { 
     id: title
 ● Properties width, x, y of Rectangle bound to the properties x, y, and height of 
     x: 50; y: 25 
title as shown.
 text: "Qt Quick"
     font { family: "Helvetica"; pointSize: parent.width * 0.1 } 
} 
Rectangle { 
                  Copyright (c) ICS, Inc.
     x: title.x
     y: title.y + title.height - height;
     height: 5 
                                                      Qt Quick
     width: title.width 
     color: "green"
}
```
- **Text** item has the **id** title
- Properties **width**, **x**, **y** of **Rectangle** bound to the properties **x**, **y**, and **height** of title as shown.

#### **Colors**

```
Rectangle { 
     id: redRect
     x: 0; y: 0;
     width: parent.width / 3; height: parent.height
    color: "#ff0000"
} 
Rectangle { 
    id: greenRect CODYright (c) ICS, Inc.
     x: redRect.width; width: parent.width / 3; height: parent.height 
     color: Qt.rgba(0,0.75,0,1) 
} 
Rectangle { 
     x: redRect.width + greenRect.width;
     width: parent.width / 3;
     height: parent.height;
     color: "blue"
    opacity: 0.5
}
```
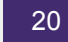

#### **Images**

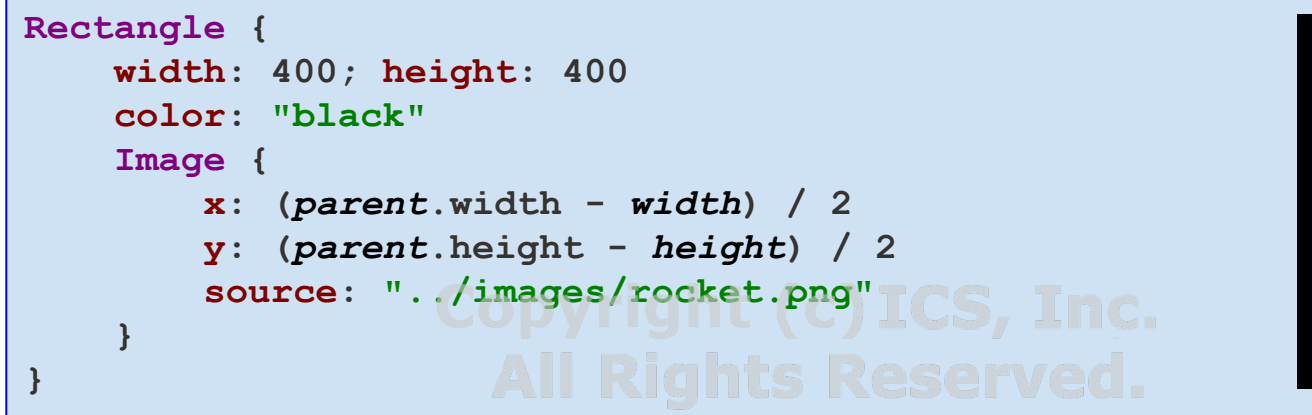

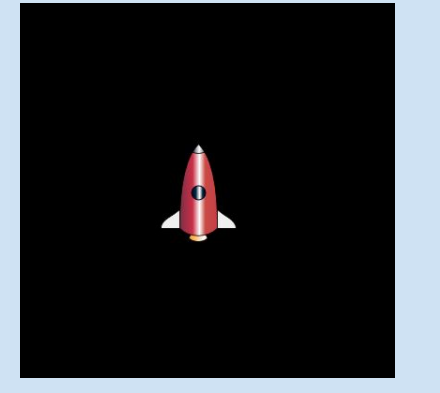

- Property **source** contains a relative path
- Properties **width** and **height** are obtained from the image file
- Some Additional properties include **rotation**, **opacity**, **scale**

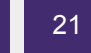

#### **Text Type**

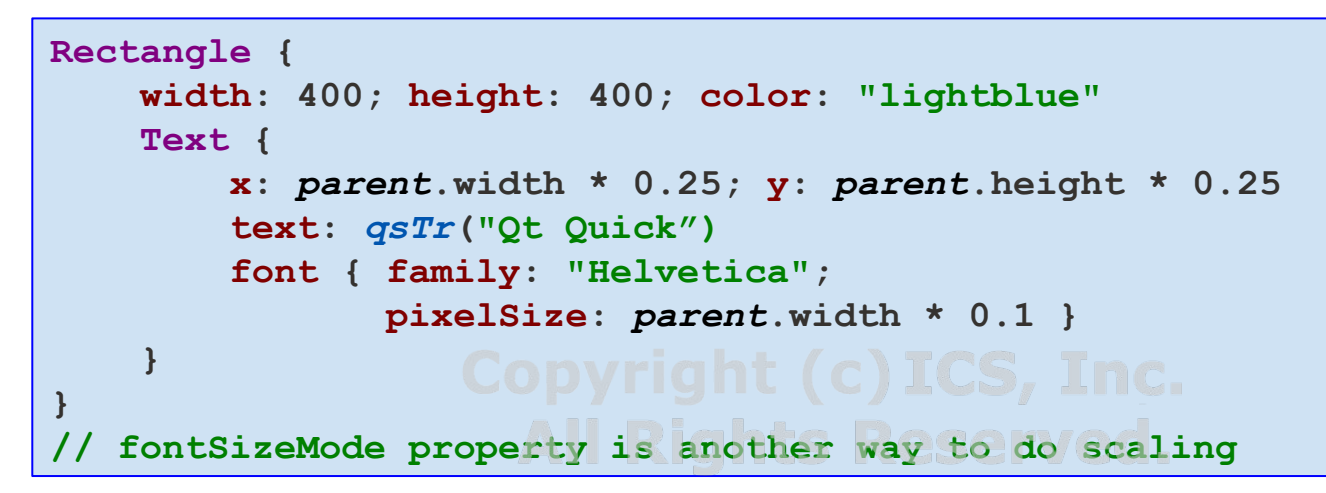

**Qt Quick** 

- Can also use HTML tags in the text property:
	- 0 "<html><br/>b>Qt Quick</b></html>"
- Width and height can also be determined by the font metrics and text
- The rectangle's size could depend on the font size
	- **FontMetrics { id: metrics: font.family: "Courier" }**
	- **Rectangle { height: metrics.height \* nofRows }**

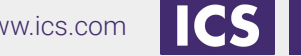

22

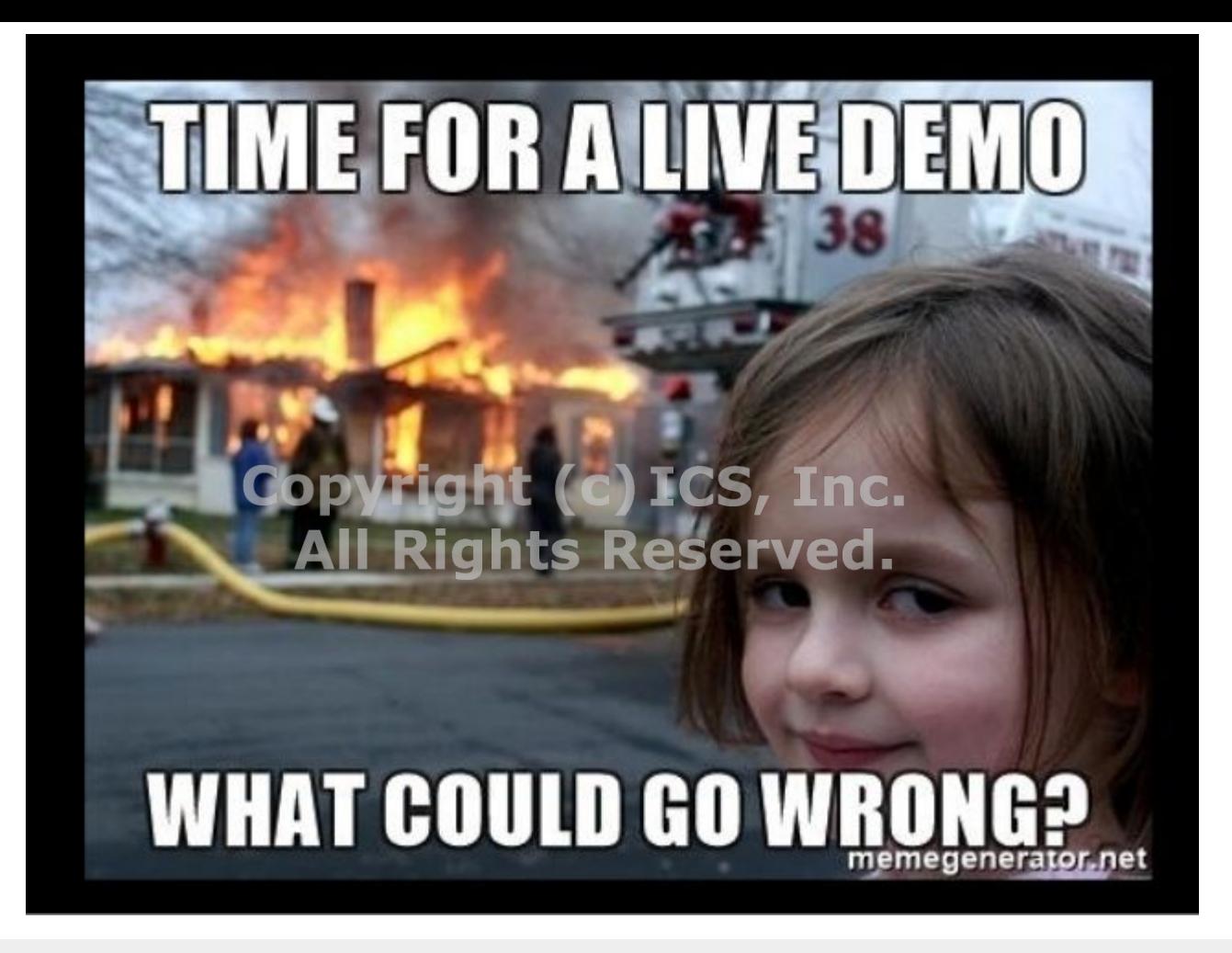

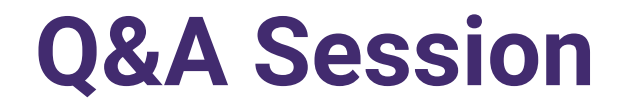

#### If you have additional questions or feedback, please contact us at OtTraining@ics.com **All Rights Reserved.**

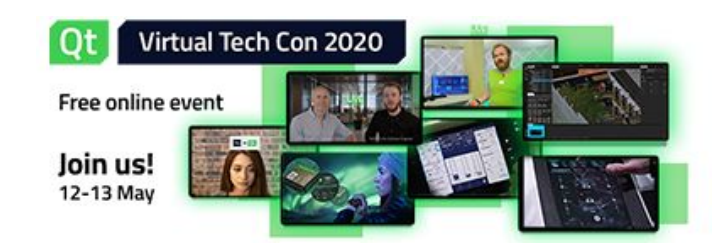

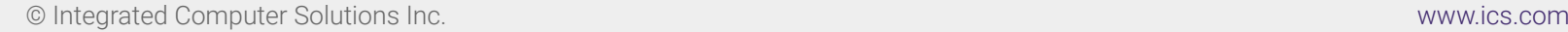

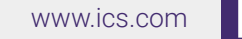